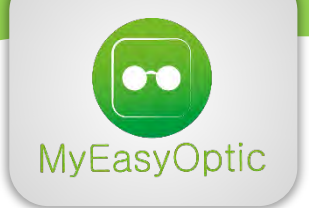

# **INSTALLATION SESAM-VITALE SOUS MAC OS X**

# Télécharger le programme

**>** Télécharger le programme Vitale Installer à l'adresse suivante : <http://www.myeasyoptic.com/vitale>

**>** Cliquer sur le **programme Mac de lecture carte Vitale** « **Vitale Installer.dmg** ». Cela va monter une image virtuelle et faire apparaitre une nouvelle icône sur le bureau (Cartes vitales) :

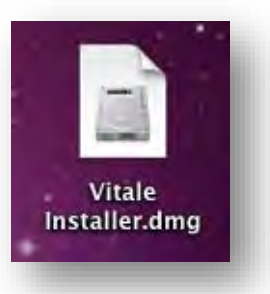

**>** Cliquer sur cette nouvelle icône :

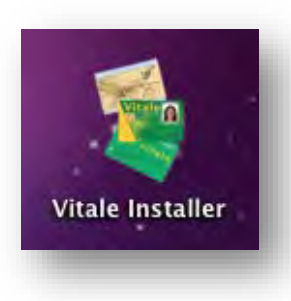

**>** Dans la fenêtre qui s'est ouverte, cliquer sur l'icône « **Vitale Installer.mpkg** ».

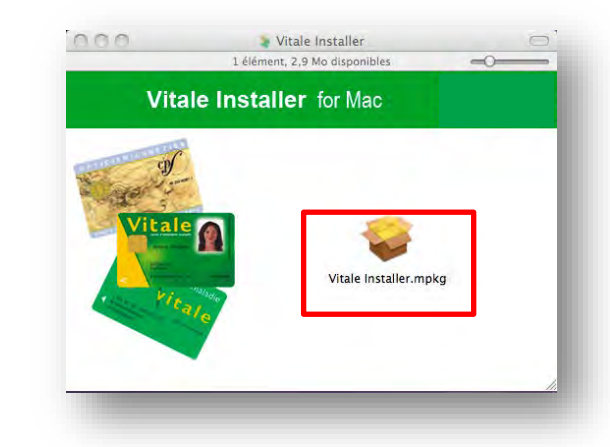

#### **>** Cliquer sur « **Continuer** » :

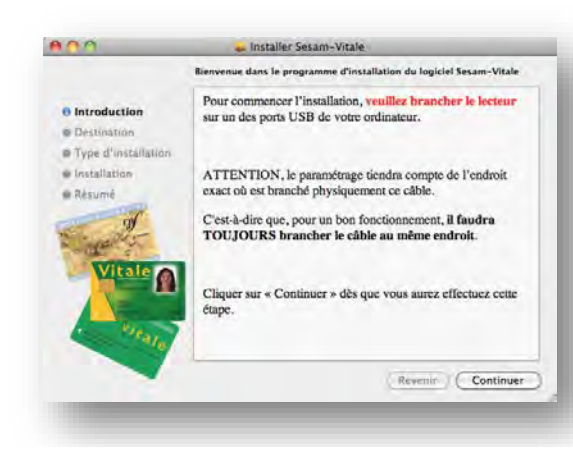

## Installer le programme

**>** Puis, cliquer sur « **Installer** » :

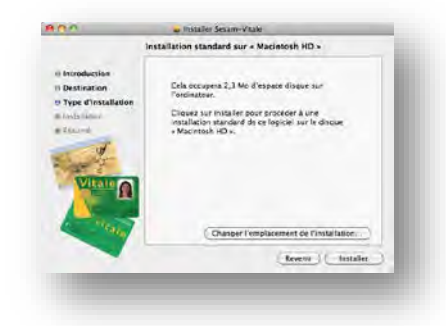

**>** Taper le mot de passe administrateur de l'ordinateur pour permettre l'installation du programme.

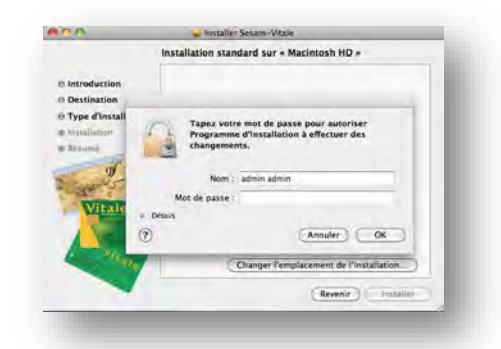

**>** Enfin, l'installation est terminée, cliquer sur « **Fermer** » :

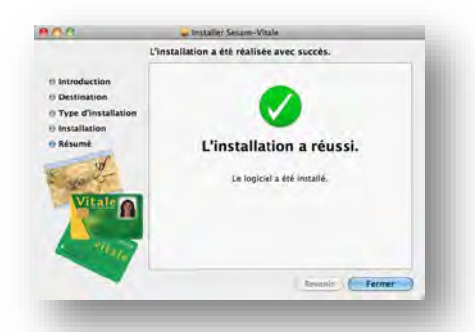

### Si vous rencontrez un problème...

**>** En cas de non détection du lecteur, veuillez lancer le programme **LCVdetect** qui se trouve dans « **Applications** » :

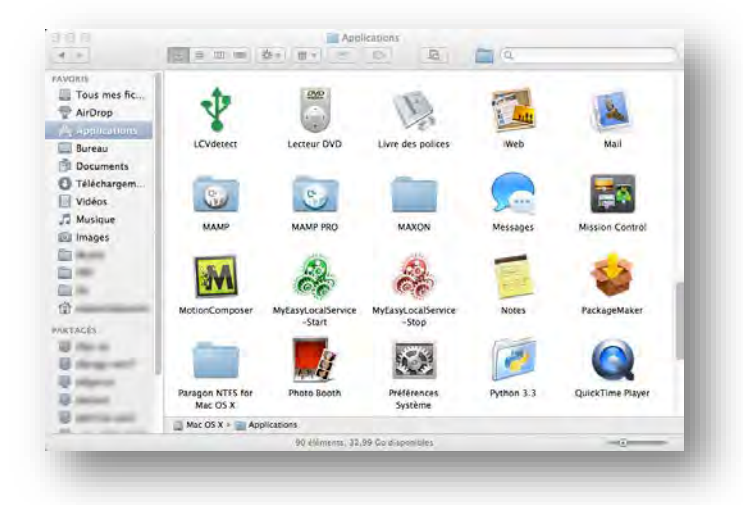

**>** Dans la fenêtre qui s'est ouverte, il doit y avoir quelque chose comme « **/dev/cu.usbmodemfa131 »**. Enfin cliquer sur « **Quit** » :

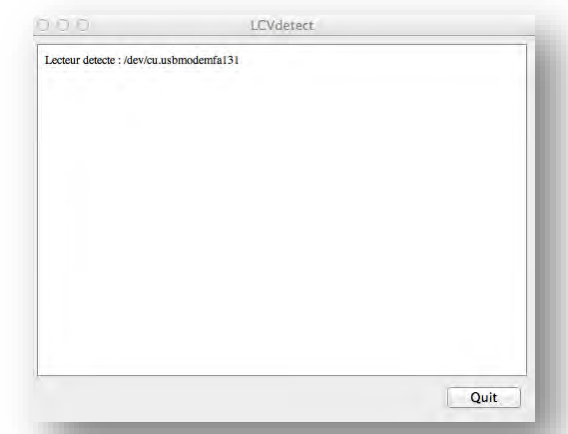